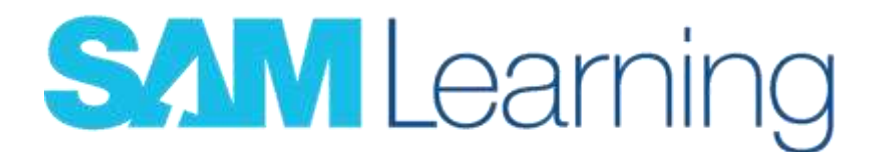

## How to log in to SAM learning

- 1. Go to Sam Learning website [\(www.samlearning.com\)](http://www.samlearning.com/)
- 2. Enter Centre ID: TN2GS

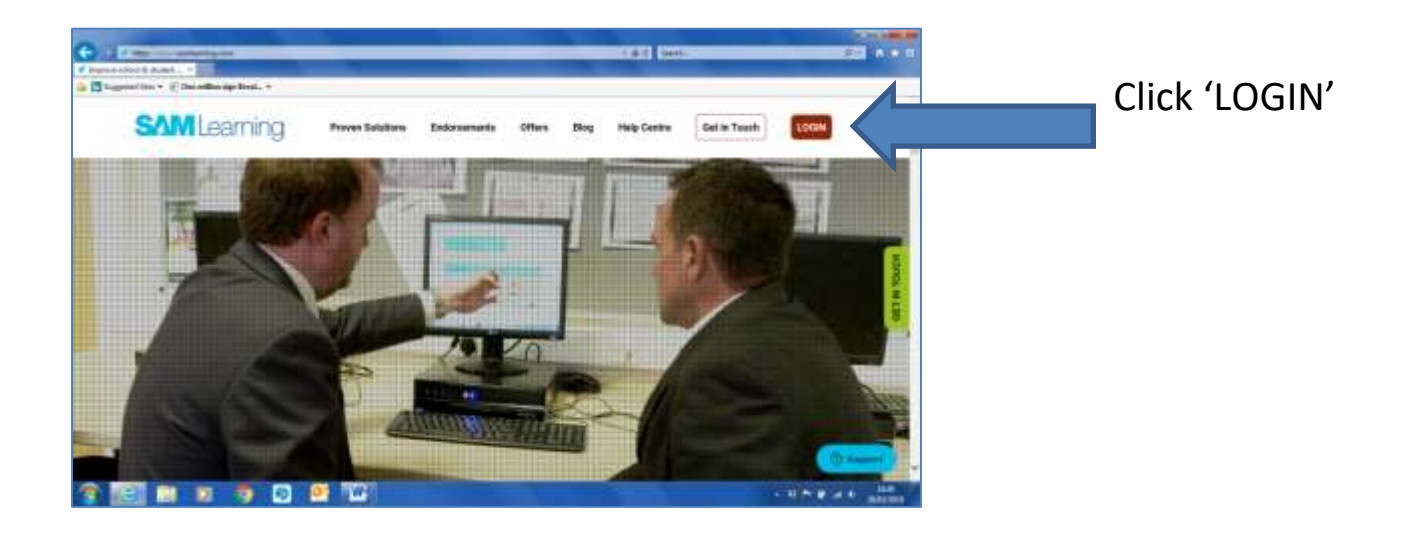

- 3. Enter user ID: D.O.B and initials in capitals, for example: 040602GB
- 4. Enter Password: Same as user ID

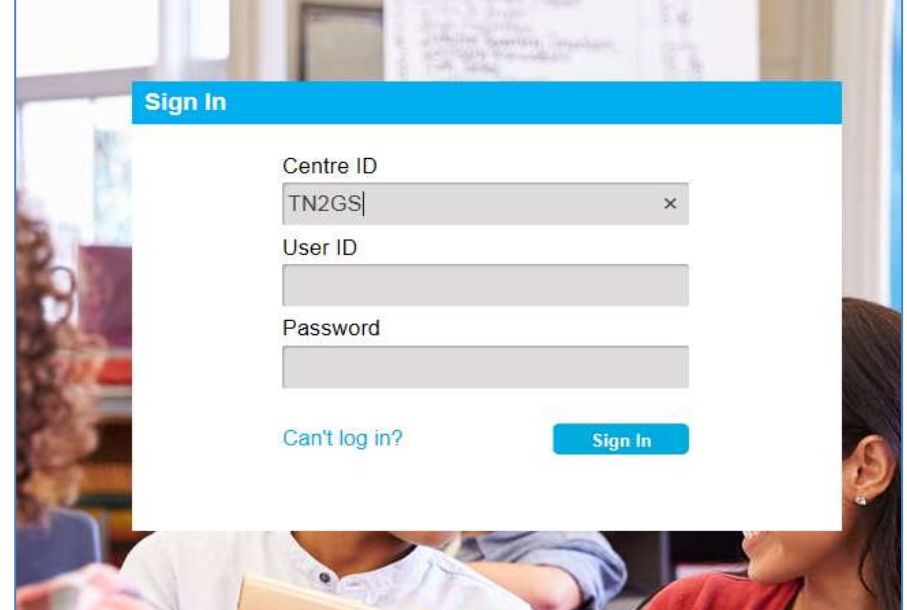